#### I. Register

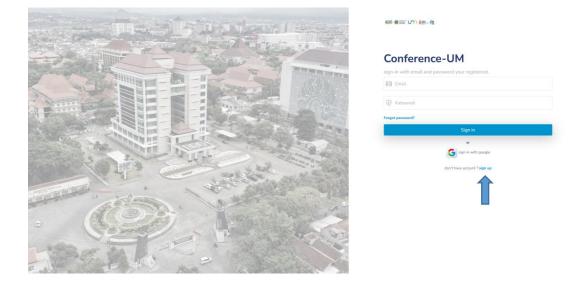

1. Open the UM conference login page, then press the **Sign Up** button

2. Then fill in your email, national ID card, select user type, password and confirm password, then press the **Sign Up** button

|                                                                                                    | ₩ • x m •                                                         |
|----------------------------------------------------------------------------------------------------|-------------------------------------------------------------------|
|                                                                                                    | Sign up<br>Enter your registration data.                          |
|                                                                                                    | 🖂 Email                                                           |
|                                                                                                    | <ol> <li>National identity card</li> <li>multi-suries.</li> </ol> |
|                                                                                                    | UM student or employee                                            |
| A REAL PROPERTY OF THE REAL PROPERTY OF THE REAL PR | Password                                                          |
|                                                                                                    | end to remove than 1 detectors.                                   |
| and the second second s | I agree to privacy policy & terms.                                |
|                                                                                                    | Sign up                                                           |
|                                                                                                    | Already have an account? Sign in instead.                         |
|                                                                                                    |                                                                   |

- a) There are two types of users :
  - i. **UM Student or employee** used to register specifically if the user uses an email from um (@um.ac.id).
  - ii. **Partners or others** selected to register presenters/subscribers for users from outside UM.

b) If successful, a display like the one below will appear.

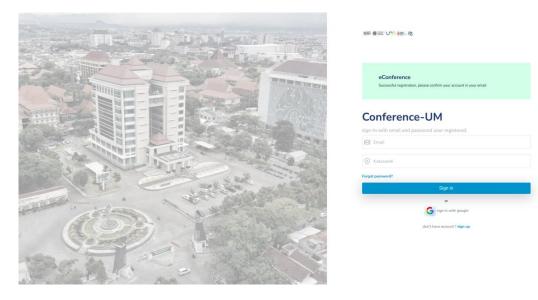

c) Then open gmail.com and if you have received the registration confirmation email, please press the ACCOUNT ACTIVATION

button.

| Verify Account Registration                                                                            |  |
|----------------------------------------------------------------------------------------------------|--|
| Thank you for registering for the State University of Malang conference                                |  |
| Please click the following link to activate your account <u>ACCOUNT_ACTIVATION</u><br>Sincerely yours, |  |
| Post TK Universitas Hegeri Malang                                                                      |  |

#### II. Login

#### 1. Login

Enter the registered and verified username and password.

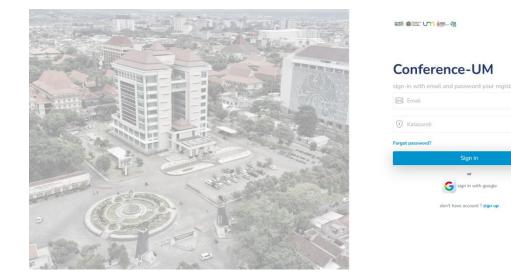

2. If successful, you must complete your profile first before continuing.

| iconUM        | 2 |                                                                                                    |             |                       | ۵ 🔻 🕒 |
|---------------|---|----------------------------------------------------------------------------------------------------|-------------|-----------------------|-------|
| 🙆 Beranda 🗸 🗸 |   | eConference<br>please update your profile                                                                                                    |             |                       |       |
| Data ~        |   | Account Settings<br>Home - Account                                                                                                    |             |                       |       |
|               |   | A Sectored Control Control Con |             | Kolongkezen Carls 20% |       |
|               |   | Profile Details                                                                                                    |             |                       |       |
|               |   | Photos                                                                                                    |             |                       |       |
|               |   |                                                                                                    |             |                       |       |
|               |   | Full Name *                                                                                                    |             |                       |       |
| 2023@ Icon-UM |   | Title *                                                                                                    | First title |                       |       |

3. Then press the save button

| iconUM    | ×. |                   |                            | ۰ ، |
|-----------|----|-------------------|----------------------------|-----|
| 🙆 Beranda |    |                   |                            |     |
|           |    | Gender *          |                            |     |
| 🖬 Data    |    |                   |                            |     |
|           |    | Education *       |                            |     |
|           |    |                   |                            |     |
|           |    | Address *         |                            |     |
|           |    |                   |                            |     |
|           |    | Jobs*             |                            |     |
|           |    |                   | Piesse select a jobs-type. |     |
|           |    | Company *         | UM                         |     |
|           |    | Company Address * | asdw                       |     |
|           |    |                   | 🔸 🗸 🗸 🗸 🗸 🗸 🗸 🗸 🗸          | .te |
|           |    |                   | Save                       |     |
|           |    |                   |                            |     |
|           |    |                   |                            |     |
|           |    |                   |                            |     |

## III. Upload Artikel

## 1. Upload Artikel

Press the Submit now button on the dashboard page or on the left side of the

menu press user menu -> Conference

| iconUM     |                                                                                             | ( ) <b>H</b> |
|------------|---------------------------------------------------------------------------------------------|--------------|
| n Beranda  | IConference UM<br>Eranda -                                                                  |              |
| ▷ User ^   |                                                                                             |              |
|            | Hello                                                                                       |              |
|            | Please read the tutorial below first for procedures uploading                               |              |
| 🖻 Data 🗸 🗸 | articles and registering for the conference                                                 |              |
|            | Submitted Artiket                                                                           |              |
|            |                                                                                             |              |
|            |                                                                                             |              |
|            | Conference Open for Registration Close For Registration                                     |              |
|            | The 3rd Busines Innovation Sustainability and Technology International Conference           |              |
|            | Seminar Bioteknologi Nasional (SimBioN) 2023 2023-08-19 00:00:00<br>SIMBICH Date Conference |              |
|            |                                                                                             |              |
|            |                                                                                             |              |

2. Then the Conference page registered in the system will appear, then select an

available conference by pressing the view detail button.

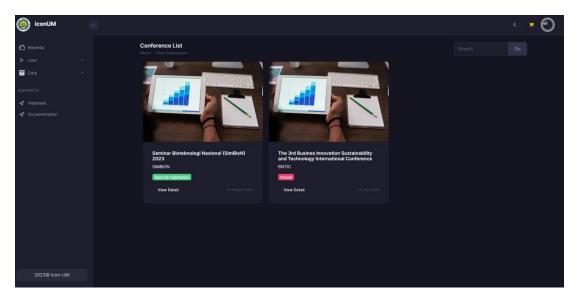

3. Press the **Upload Paper** button

| iconUM                                                                                                    | 8                                                                                  | Seminar Bioteknologi Na                                                                               | asional (SimBioN) 2023                                                                   | ×                                                  | 6 <b>H</b> (et) |
|----------------------------------------------------------------------------------------------------|------------------------------------------------------------------------------------|----------------------------------------------------------------------------------------------------|------------------------------------------------------------------------------------------|----------------------------------------------------|-----------------|
| <ul> <li>C Beranda</li> <li>► User</li> <li>► User</li> <li>■ Data</li> <li>► User</li> <li>■ User</li> <li>■ User<th>Conference List<br/>Home - # and Submatable</th><th>Seminar Bioteknologi Nasion<br/>Date of Conference : 2023-0<br/>Upload Paper<br/>Register as participant</th><th></th><th>Cose 1</th><th>60</th></li></ul> | Conference List<br>Home - # and Submatable                                         | Seminar Bioteknologi Nasion<br>Date of Conference : 2023-0<br>Upload Paper<br>Register as participant |                                                                                          | Cose 1                                             | 60              |
|                                                                                                    | Seminar Bioteknologi N<br>2023<br>Sinneiton<br>Gene for regionalize<br>View Detail | asional (SimBioN)                                                                                     | The Brod Busines Innovatio<br>and Technology Internatio<br>INSTIC<br>Comm<br>View Detail | n Sustainability<br>naid Conference<br>19 Any 2003 |                 |
| 2023@ Icon-UM                                                                                                    |                                                                                    |                                                                                                    |                                                                                          |                                                    |                 |

4. Then the new submission page will appear

| iconUM 💽                                            |                                                        |                                                                    | ¢.                                                                                                    |  |
|-----------------------------------------------------|--------------------------------------------------------|--------------------------------------------------------------------|----------------------------------------------------------------------------------------------------|--|
| f🗂 Beranda<br>Þ User ~                              | New Submission<br>Home - New Submission - Upload Paper |                                                                    |                                                                                                    |  |
| Tata ~<br>Supports                                  | Seminar Bioteknologi                                   | Nasional (SimBioN) 2023                                            |                                                                                                    |  |
| <ul> <li>Helpdesk</li> <li>Documentation</li> </ul> |                                                        | mplate first before uploading your abstract or paper<br>Template.  | trouble upload your paper ? please see the tutorial before                                                                                                    |  |
|                                                     |                                                        |                                                                    | uploading                                                                                                    |  |
|                                                     |                                                        |                                                                    | A REAL PROPERTY AND A REAL PROPERTY AND A REAL |  |
|                                                     |                                                        |                                                                    | - Alex                                                                                                    |  |
|                                                     |                                                        | Enter with ; (Semicollen) each tag.<br>ex : pendidikan;science;etc | Tutorial                                                                                                    |  |
| 2023@ Icon-UM                                       |                                                        | Upload                                                             |                                                                                                    |  |

 Then fill in the title, select abstract and paper files, or just choose one. Then select a publication and enter a tag.

| iconUM                                                                                                    | s | (Suomission – Upicao Keper                                                                                                    |                                           |                                                                            | 6 💌 🕙 |
|----------------------------------------------------------------------------------------------------|---|----------------------------------------------------------------------------------------------------|-------------------------------------------|----------------------------------------------------------------------------|-------|
| <ul> <li>▲ User</li> <li>▲ User</li> <li>▲ UppointS</li> <li>▲ Helpdack</li> <li>▲ Documentation</li> </ul> |   | Inar Bioteknologi Nasional<br>Please Download our template first<br>Download here : Download Template.<br>Enter you<br>Browse | l before uploading your abstract or paper | trouble upload your paper ?<br>please see the tutorial before<br>uploading |       |
| 2023© Icon-UM                                                                                               |   |                                                                                                    |                                           |                                                                            |       |

6. Then press upload.

| iconUM                                | 6                                                                                                    |                                                            | 6 💌 🕙 |
|---------------------------------------|----------------------------------------------------------------------------------------------------|------------------------------------------------------------|-------|
| 🙆 Beranda<br>Þ. User                  | New Submission Home - New Submission - Updat Paper                                                                |                                                            |       |
| Data v                                | Seminar Bioteknologi Nasional (SimBioN) 2023                                                                      |                                                            |       |
| SUPPORTS<br>Helpdesk<br>Documentation | Please Download our template first! before uploading your abstract or paper<br>Download here : Download Template. | trouble upload your paper ? please see the tutorial before |       |
|                                       |                                                                                                    | uploading                                                  |       |
|                                       |                                                                                                    |                                                            |       |
|                                       |                                                                                                    | A CONTRACTOR                                               |       |
|                                       | Tray pendidikary, contoh<br>Enter with ; (Semicoloo) each tag,<br>ex : pendidikary, cierca at<br>Uplead           | Turk                                                       |       |
| 2023@ Icon-UM                         |                                                                                                    |                                                            |       |
|                                       |                                                                                                    |                                                            |       |

7. If successful, you will be directed to the Submission Details display.

| iconUM                      |                                              | 6 <b>=</b> 🔘                                             |
|-----------------------------|----------------------------------------------|----------------------------------------------------------|
| 🙆 Beranda<br>Þ. User        | Detail Paper<br>Home - Sould Paper           |                                                          |
| Osta     Official      Osta | Seminar Bioteknologi Nasional (SimBioN) 2023 |                                                          |
| EUPORTS                     | your pa                                      | meline<br>per timeline<br>varda yr sae<br>4-02-28 061138 |
| 2023@ Icon-UM               |                                              |                                                          |

8. Then press yes, to enter team details. Then the system display will be directed

to the page for entering team members.

| iconUM                                              | 6                                               |                                                                                  |                                               | · • |
|-----------------------------------------------------|-------------------------------------------------|----------------------------------------------------------------------------------|-----------------------------------------------|-----|
| 🙆 Beranda<br>Þ. User                                | Add New Member<br>Home - Submission - Edit Pape |                                                                                  |                                               |     |
| 🗃 Data 🗸 🗸                                          | Seminar Biotek                                  | nologi Nasional (SimBioN) 2023                                                   | trouble Adding your author /                  |     |
| O Pengaturan ~                                      |                                                 | asdwd                                                                            | presenter ?<br>please see the tutorial before |     |
| <ul> <li>Helpdesk</li> <li>Documentation</li> </ul> | Select your team                                | febri  V Doesn't find your team 7 you can add your team manualy by click Add New | adding team member                            |     |
|                                                     |                                                 | Team Member<br>Poster Presenter   100000 IDR<br>Choose member type               |                                               |     |
|                                                     |                                                 |                                                                                  |                                               |     |
| 2023© Icon-UM                                       |                                                 |                                                                                  |                                               |     |

9. You can select presenters who are already registered by pressing the Field

Select Your team

option.

| iconUM 🤇                   |                                                |                         |                                               | ۰. ۲ |
|----------------------------|------------------------------------------------|-------------------------|-----------------------------------------------|------|
|                            | dd New Member<br>ome - Submission - Edit Paper |                         |                                               |      |
| 😇 Data 🗸                   | Seminar Bioteknologi                           | Nasional (SimBioN) 2023 | trouble Adding your author /                  |      |
| O Pengaturan V<br>SUPPORTS |                                                | asdwd                   | presenter ?<br>please see the tutorial before |      |
|                            |                                                |                         | adding team member                            |      |
|                            |                                                |                         |                                               |      |
|                            |                                                |                         | Lat a                                         |      |
|                            |                                                |                         | Tutorial                                      |      |
|                            |                                                |                         |                                               |      |
|                            |                                                |                         |                                               |      |
|                            |                                                |                         |                                               |      |
| 2023@ Icon-UM              |                                                |                         |                                               |      |

or you can enter members / presenters who are not yet registered in the

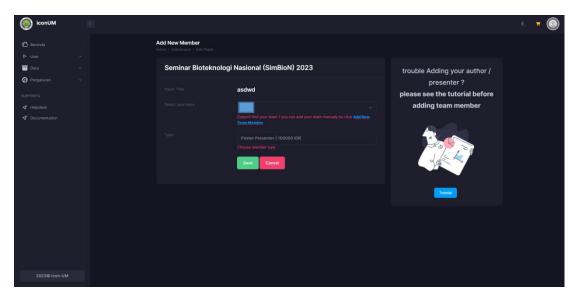

system by pressing the Add New Team Member button

Then a pop up will appear like the image below

| iconUM        | 8 |         | Add Team |       | x            |            | <u>е</u> ж. 🔘 |
|---------------|---|---------|----------|-------|--------------|------------|---------------|
| randa         |   | Add Ne\ |          |       |              |            |               |
|               |   |         |          |       |              |            |               |
| 43-0          |   |         |          |       |              |            |               |
| ngaturan      |   |         |          |       |              |            |               |
| 018           |   |         |          |       |              |            |               |
| ipdetik       |   |         |          |       |              |            |               |
| acumentation  |   |         |          |       |              |            |               |
|               |   |         |          |       |              | The second |               |
|               |   |         |          |       |              | Star 12    |               |
|               |   |         |          |       |              | a fer a    |               |
|               |   |         |          |       |              |            |               |
|               |   |         |          |       |              |            |               |
|               |   |         |          |       |              |            |               |
|               |   |         |          |       |              |            |               |
|               |   |         |          |       |              |            |               |
|               |   |         |          |       |              |            |               |
|               |   |         |          |       | _            |            |               |
| 2023@ Icon-UM |   |         |          | Close | Save changes |            |               |
|               |   |         |          |       |              |            |               |

If you have entered new member data, please press the Save Changes button.

If successful, the application display will be redirected to the submission

details page. As follows

| iconUM                                                                                        |  |              |                                                                    |         |                                                                          | ۵ 💌 🌔 |
|-----------------------------------------------------------------------------------------------|--|--------------|--------------------------------------------------------------------|---------|--------------------------------------------------------------------------|-------|
| <ul> <li>Beranda</li> <li>User</li> <li>Data</li> <li>Pregaturan</li> <li>SUPPORTS</li> </ul> |  |              | asdwd<br>C Wew Abstract<br>Forder<br>Wating for admin confirmation |         |                                                                          |       |
|                                                                                               |  | Fait article | liete article                                                      |         | Timeline<br>your paper timeline<br>()))))))))))))))))))))))))))))))))))) |       |
|                                                                                               |  | n NAME       | ROLE FEE<br>Poster Presenter 200.000,00 Regule                     | ACTIONS |                                                                          |       |
|                                                                                               |  | Add new Team |                                                                    |         |                                                                          |       |
| 2023@ Icon-UM                                                                                 |  |              |                                                                    |         |                                                                          |       |

In the image above the user can enter members/teams again by pressing the

Add New Team button.

## III. Edit Artikel

# 1. Edit artikel

On the left side menu press User -> History

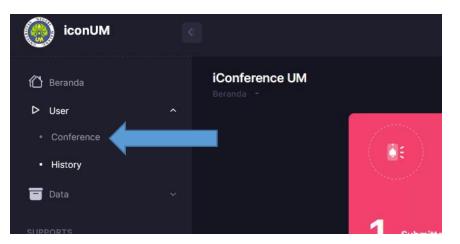

2. Then press the **detail** button

| iconUM                 | < |                                           |                                |          |                |  |
|------------------------|---|-------------------------------------------|--------------------------------|----------|----------------|--|
| it Beranda<br>▶ User ✓ |   | Submitted Paper<br>Home - Submitted Paper |                                |          |                |  |
| Data V                 |   |                                           |                                |          |                |  |
| SUPPORTS               |   |                                           |                                | Upload I | New Submission |  |
| <>> Documentation      |   |                                           |                                |          |                |  |
|                        |   |                                           | Waiting for admin confirmation | 26-Feb-2 | detail         |  |
|                        |   |                                           |                                |          | <              |  |
|                        |   |                                           |                                |          |                |  |
|                        |   |                                           |                                |          |                |  |
|                        |   |                                           |                                |          |                |  |
|                        |   |                                           |                                |          |                |  |
|                        |   |                                           |                                |          |                |  |
| 2023@ Icon-UM          |   |                                           |                                |          |                |  |

3. Then press the **edit article** button

| iconUM                                    | 8                                                                                                    | ( <del>,</del> )                                                         |
|-------------------------------------------|----------------------------------------------------------------------------------------------------|--------------------------------------------------------------------------|
| ∰ Beranda<br>ÞUser ∽                      | Detail Paper<br>Hone - Detail Paper                                                                                                    |                                                                          |
| Data V                                    | Seminar Bioteknologi Nasional (SimBioN) 2023                                                                                                    |                                                                          |
| supports<br>⊀ Helpdesk<br>≮ Documentation | Have a totuble 7 please contact us you can click this link : Contact.         Trile       asdword         Abstract       Image: Austract         Tag       mem |                                                                          |
|                                           | Current Elation                                                                                                    | Timeline<br>your paper timeline<br>Updaded ty user<br>2024-02-28 08:4010 |
| 2023© Icon-UM                             | * • • ROLE FEE ACTIONS                                                                                                    |                                                                          |

4. Then edit the title of the abstract and paper file then press the **Save** button

| iconUM <                              |                                                                                                    |                                                                            |  |           | • • • |  |  |
|---------------------------------------|----------------------------------------------------------------------------------------------------|----------------------------------------------------------------------------|--|-----------|-------|--|--|
| ⑦ Beranda ▷ User ✓                    | New Submission<br>Home - Submission - Edit Paper                                                                                                    |                                                                            |  |           |       |  |  |
| Data V                                | Seminar Bioteknologi Nasional (SimBioN) 2023                                                                                                    |                                                                            |  |           |       |  |  |
| supports<br>Helpdosk<br>Documentation | Please Download our template first before uploading your abstract or paper<br>Download here : Download here : Dow |                                                                            |  |           |       |  |  |
|                                       |                                                                                                    | asdwsdasdw                                                                 |  | uploading |       |  |  |
|                                       |                                                                                                    | Abstract Paper                                                             |  |           |       |  |  |
|                                       |                                                                                                    | ISSN                                                                       |  | NE A      |       |  |  |
|                                       |                                                                                                    | wdwd<br>Enter with ; (Semicolion) each tag.<br>ex : pendidikan;science;etc |  | Turonal   |       |  |  |
|                                       |                                                                                                    | Save                                                                       |  |           |       |  |  |
|                                       |                                                                                                    |                                                                            |  |           |       |  |  |
| 2023© Icon-UM                         |                                                                                                    |                                                                            |  |           |       |  |  |